## Elektronik Posta Hesabından Mail Aktarımı

[http://mail.hacettepe.edu.tr](http://mail.hacettepe.edu.tr/) Adresine giriş yaptıktan sonra aşağıdaki "1" numaralı bağlantıya tıklayınız.

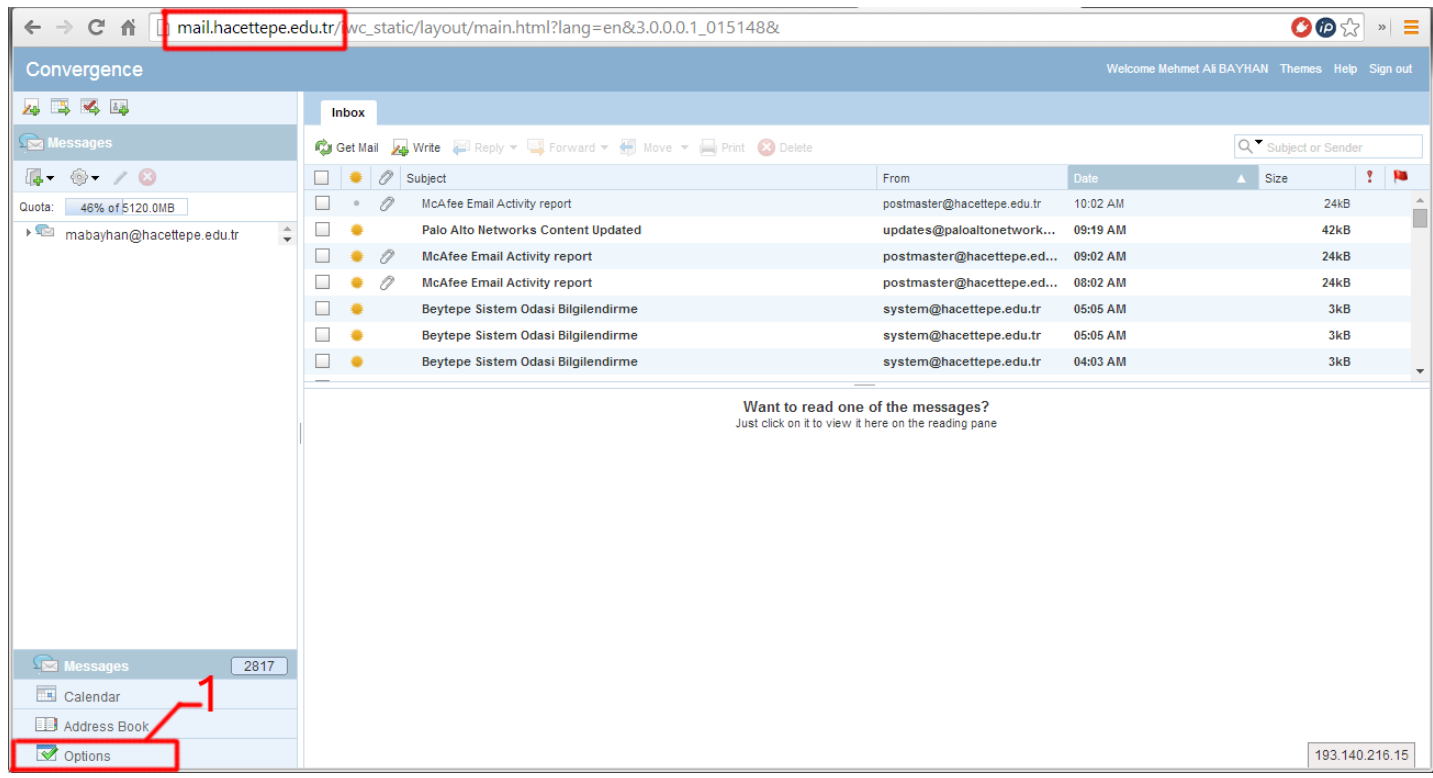

Aşağıdaki adımlar sırayla takip edilir.

- 1. Options bağlantısı tıklanır.
- 2. New Account bağlantısı tıklanır.
- 3. Eklenecek harici ve(ya) mükerrer hesap adı yazılır.
- 4. Harici ve(ya) mükerrer e-posta adresi yazılır.
- 5. Tanımlayıcı bir ad yazılır.
- 6. Next bağlantısı tıklanır.

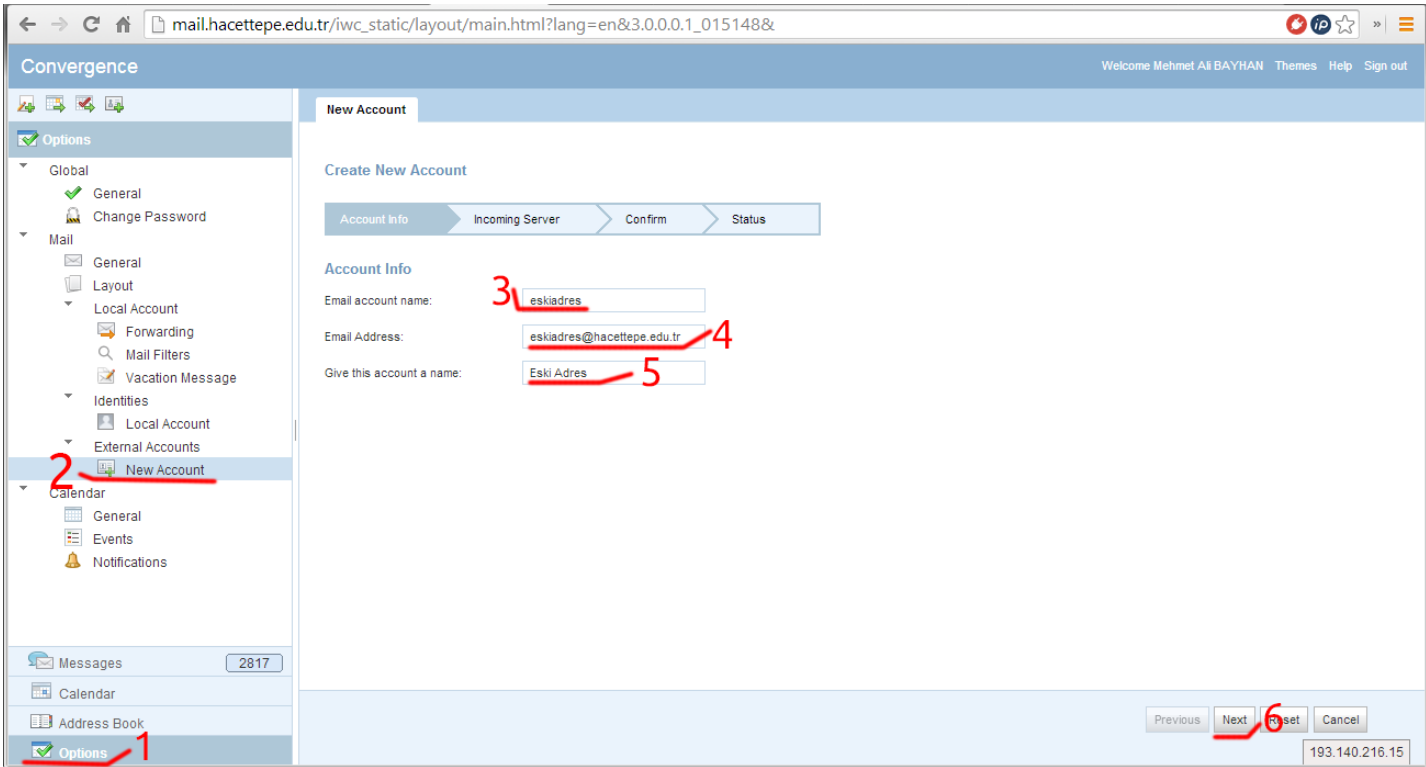

Kırmızı ile işaretlenmiş alanlar örnekteki gibi doldurulur.

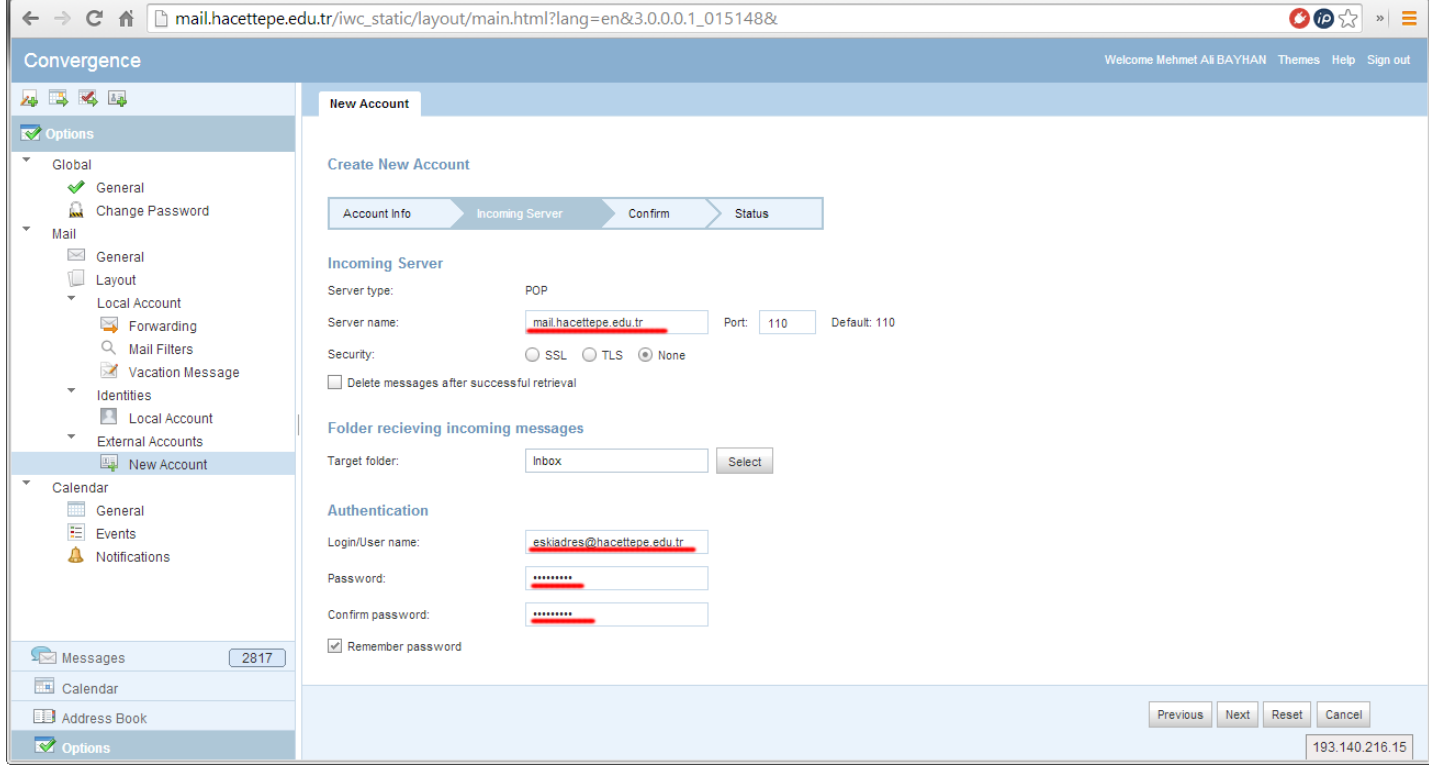

Bilgiler doğru ise kırmızı ile işaretli "Create Account" bağlantısı tıklanır.

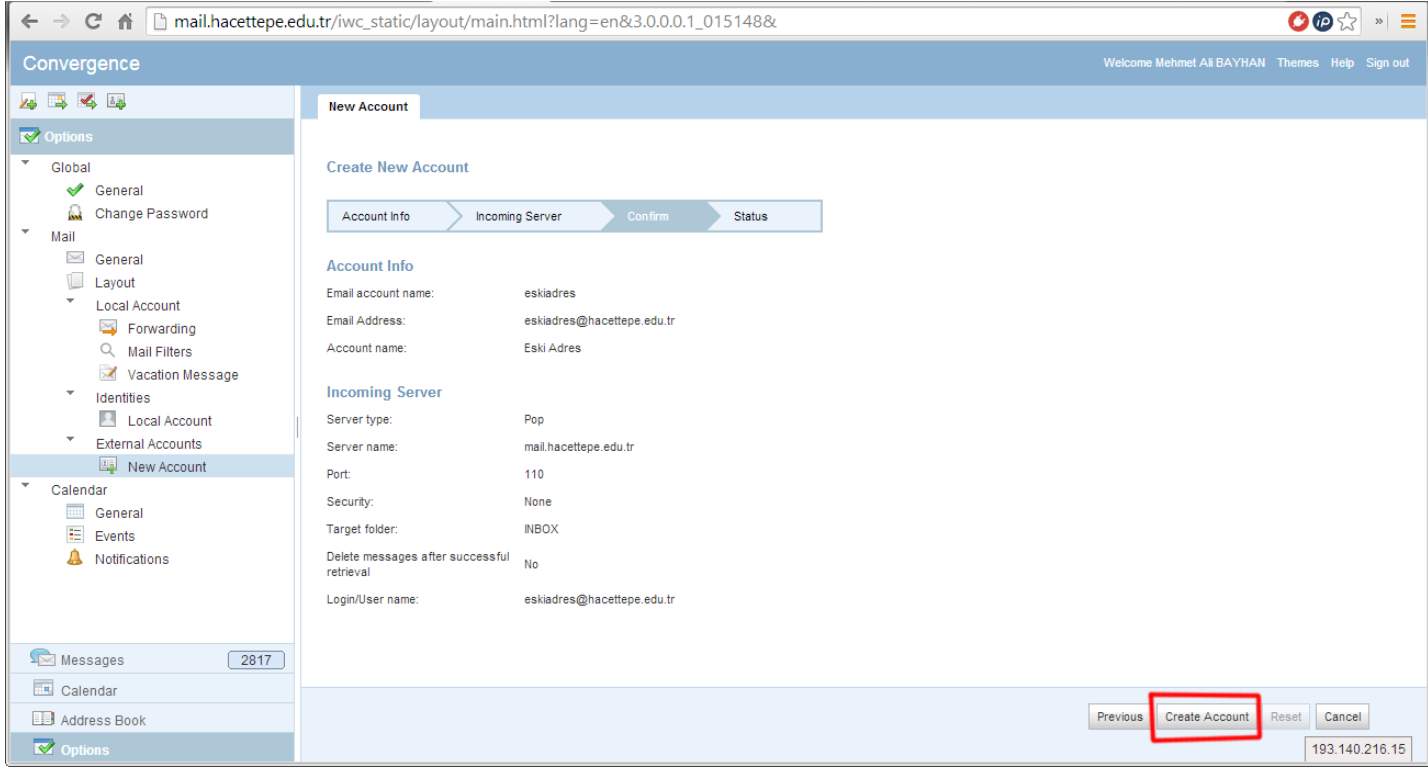